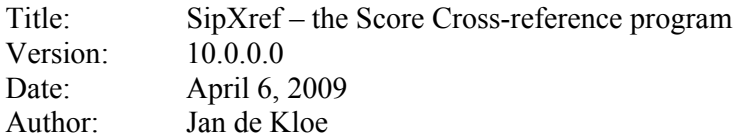

# *Announcement*

For 16 years, the SipXref program has served a considerable number of Score users world wide. It ran in DOS and it was programmed in a variety of languages: Assembler, MS-Basic and Realia Cobol. Even in the Windows environment, the DOS program was called while the result was shown as if it were a Windows program.

In view of future Score and Windows development, it was deemed necessary to rewrite this program entirely in Visual Basic and it is now available in a pure Windows environment. New features were added to make it fit the requirements of Score5 while some user suggestions were also taken care of. It is also a lot faster.

Licensed users of SipXref obtain this program free of charge. The DOS version is no longer distributed or maintained. Experienced users will appreciate the conformity with the previous version of the program but it must be said that it is different in a few aspects. New users can order SipXref via email. The minimum level of the SIP Control Center

# *Introduction*

SipXref produces two text files from a set of Score files:

- summary with statistics
- cross-reference table

The summary provides detailed information on files and fonts. Also a detailed cost calculation per item is provided.

The cross-reference listing is sorted by size (if any) and text item or other item such as note marks, lines, meters, fingering, signatures, clefs, numbers, staves. All invisible items such as dummies, cues, instrument id's and page marks, are localized. The location of an item is given as:

## **FILENAME sss/hhh**

where **FILENAME** is the name of the Score expressed in 1-8 characters, **sss** represents the staff, and **hhh** the rounded horizontal position. When no three-digit staff numbers are used, the format is **ss**.

The aim of these two reports is to provide an accurate synopsis of an engraving project where each item of interest can be located without visually searching through music files. It allows the user to assure a consistent use of fonts and sizes for text and symbols.

An inconsistency report signals potential violations of house style rules such as two identical texts with different font or size, or different sizes for symbols. Conformity within an engraving project can be further assured by pointing out the mixing of text items and symbols referring to an identical instruction such as *cresc.* 

Publishers who work with external engravers can verify that their guidelines have been followed. Every reference to a library item or a particular font is verified, which is something Score cannot. The program also checks and documents references to the CODE9 and GUITAR files.

Placement of page numbers is summarized to verify consistency.

The plate number summary shows a consistent placement on a page. Extraction information for the Page program which is also invisible in the music is duly recapped.

# *File usage*

## **Input files**

Input to SipXref is any number of Score music files. Files are selected via a button or dragged from the Explorer to that button. There is no limit in path length as there is in Score.

## **Control files**

In a sense, a few other files are also input to SipXref but the user does not need to define these once SIP has been setup. These files are assumed to be present in the Score LIB folder: DRW, PSC and DAT. The options of SipXref are kept between sessions in a file named SIPXREF.PRO and project options of SIP are stored in SIPPROJ.PRO. System information is stored in a file named SIPCNTRL.INI.

The average user need not be concerned with these control files.

File selection creates a file NAMES.SIP which has the format known to Page users. This file remains active until a next file selection.

The PREF.SCR file is consulted for the print file's resolution value.

# **Output files**

The two reports created by SipXref are called SIPXREF.SUM and SIPXREF.PRN and they are shown immediately on a full screen when the program is started and has processed the input.

Optionally, the program can create a table of contents in tabular form or as 'comma separated values'.

Another option is the creation of parameter file SIPTHEMA.PAR which is to be used for the SIPTHEMA program.

# **Work files**

A number of temporary files is created by SipXref and erased at program termination. One file (SIPTEXTCO.TXT) which comes with the SipText program is also required by SipXref. If it does not exist (because the user does not have the license for SipText), this file is automatically created by SipXref the first time it is used.

# *Other terms*

# **Fingering**

This paragraph is only interesting for classical guitar. The global setting allows fingers  $0 - 4$ and *p, a, m,* and *i* to be defined as fingering. SipXref will then recognize these fingers as such in cost calculation and in the cross-reference table.

# **Cross-reference options**

The user may not be interested in all the details which the program provides. While text items and a few other items are cross-referenced by default, some others need to be selected by the user via check boxes. The settings are kept between sessions.

# **Reporting**

All files are presented by Notepad. When the user wants to preserve a report, the procedure would be to input it in a text processor such as Word. The following setup is suggested:

paper size = landscape

```
 document font = Courier Bold 
       font size = 8 page numbers = yes 
The width of the page is influenced by the Columns setting.
```
## **EPS checking**

When EPS files are available of the music pages being presented to SipXref, these are also scanned and summarized. When an EPS file is older than its source, this is signaled. The summary allows the checking of consistency of print parameter setting. To perform this analysis, SipXref picks up the resolution value from the PREF.SCR file.

# *User interface*

There are a main panel and a sub-panel to interface with the user. A detailed description of those panels follows.

## **Main panel**

This panel is called from the SIP Control Center.

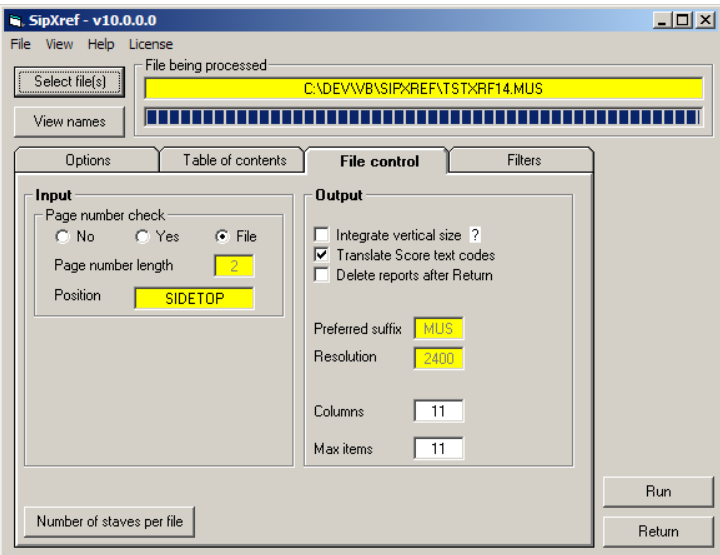

The menu line has four functions:

## **File**

There is only one sub menu: Exit

## **View**

You can view three files:

SIPXREF.PRO which is the profile keeping the options in between sessions. The other files are the summary and cross-reference of the last execution of SipXref. These two files may have been erased after use ('Delete reports after Return') in which case the view functions are disabled.

# **Help, License**

Self explanatory.

#### **File selection and progress reporting**

The top part is for file selection and progress reporting. Push the 'Select file(s)' button to obtain a selection dialog. A fast way to select files is to drag the name(s) from the Explorer to this button. The 'View names' shows the file NAMES.SIP which has the full paths of the selected music files. Note that file names must all have the same path prefix (the files must be in the same folder). When there are parallel EPS files, they also need to be in the same folder to be analyzed.

The yellow field has the name of the file being scanned. There is a progress bar under this field.

## **File control panel**

This tab is on the front by default. Here you control the input and output settings. For input, you can ask for page number checking. Page numbers are recognized by their global setting, ie.

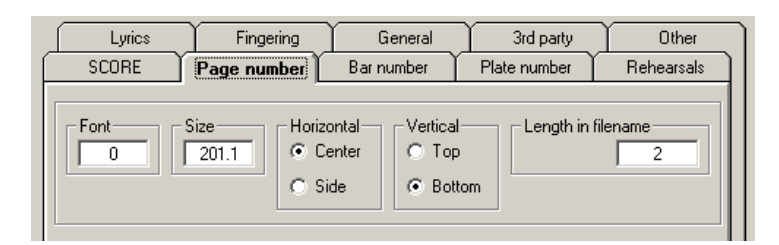

In this example, Code10 items which have Par6=201.1 and Par7=0 are checked for proper placement. The numeric part in a file name is the rightmost group of digits, so for file 1A023B.MUS, the page number would be 23.

The possible diagnostics can be:

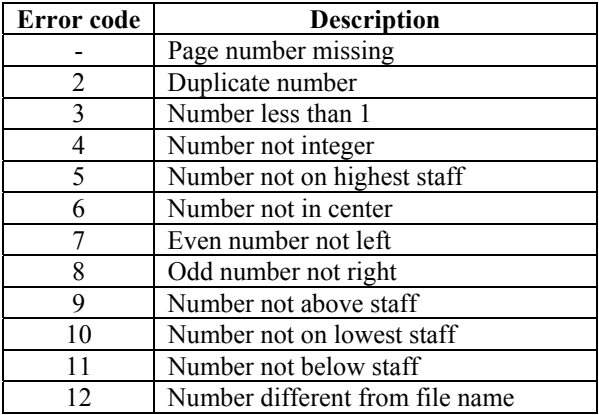

Here is a sample output (included in the summary):

```
Page number error(s), position = SIDETOP 
  File: TSTXRF01, Page number=5, Par3=194.00, Error = 12 (Number different from file name) 
  File: TSTXRF02, Page number=3, Par3=199.00, Error = 2 (Duplicate number)
```
The left margin is below 10, the right margin is beyond 190. The center margin is 95-105. When page number check is requested, conformity is checked on the page number placement so that the user can be sure that page numbers are at identical horizontal positions.

Here is a sample output (included in the summary)

**Page number placement consistency Files with page number at 4.00 . . . 21 Files with page number at 196.00 . . . 20** 

For output, a few options can be set:

#### **Integrate vertical size**

This will execute Scorlas to collect vertical page sizes for each file. The function is hardware sensitive and not all computers or Windows operating systems can do this. This sample shows how SipXref integrates these values:

**Filename Size Date Time Licence Items top vSize eps ------------ ------ ---------- -------- ------- ----- --- ------- --- TSTXRF01.MUS 3706 2009-03-04 00:13:00 3101073 103 6 4.96in new TSTXRF02.MUS 2070 2009-04-07 13:01:59 3101073 51 10 19.43cm old** 

When unsuccessful, a message comes up 'Creation of Scorlas report failed' and the switch is to be set off. In this case the summary will not show the vertical page size, just whether it is in metrics or in inch.

#### **Translate Score text codes**

When set, all special characters such as accented characters and uncommon characters in text items are provided as they would appear on paper. An exception is for the '?1' (flat) and '?3' (natural) characters as these cannot be represented. These are replaced by an underscore. Hence, the user has a choice to show the text 'Variété' as such or as Score would have it: 'Vari<<et<<e'

#### **Delete reports after return**

This option when set causes deletion of the summary and the cross-reference table. The 'View' menu which rolls out to show its options will have disabled the view of these files in a subsequent session.

#### **Preferred suffix**

This shows which global option is to be applied to file selection. Most users will have MUS or PAG in this field.

#### **Resolution**

This value is picked up from PREF.SCR and is used to interpret the EPS contents and compute the original pixel value:

**Filename eps Size Pix x-off y-off ------------ // --- ---- --- ----- ----- TSTXRF01.MUS new 1.00 8 0.50 0.75** 

#### **Columns**

From 1 to 20 columns can be given in the cross-reference table. Set the value which best fits your screen (or document if you want to keep the result).

#### **Max items**

If you want all occurrences of an item, put a high value here like 99999. Generally, the crossreference is to signal abnormal situations and when a particular item occurs many times you will not be too interested in this. It is a good policy to make this value equal to or a multiple

of the columns value. When not all occurrences are given, this is indicated by '>>'. How many of such items occur is given on the left side.

#### **Number of staves per file**

Push this button to obtain a condensed listing with number of staves per file.

#### **Options panel**

On this panel you specify the price per all or per individual item, or per page. This information can be used for invoicing. When all prices are zero, there is no cost summary.

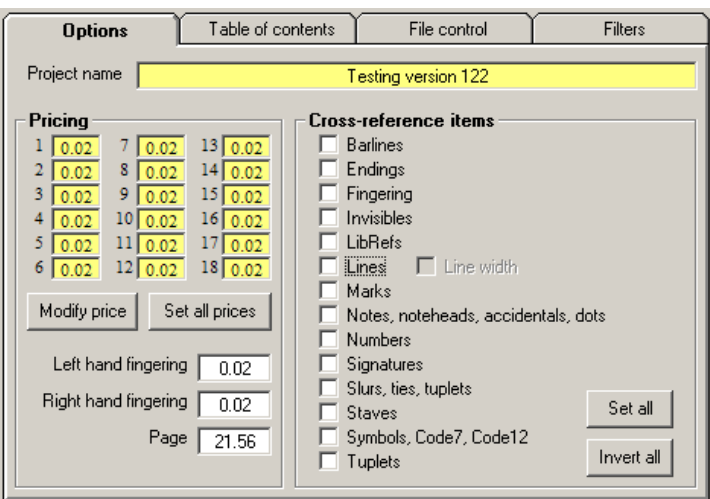

If you want specific items to be included in the cross-reference table in addition to the default items, you can specify them here.

## **Table of Contents panel**

A table of contents can be produced in two different formats – CSV and plain text in columns. The output may be copied to another application as the file is deleted after exiting SipXref.

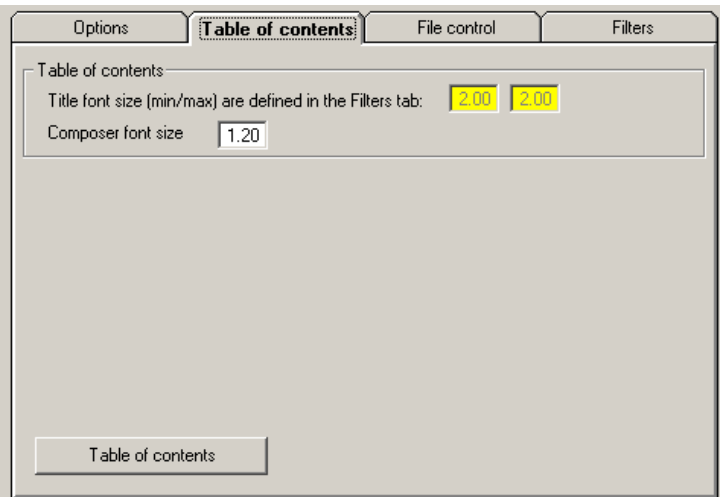

Information put in table form are: Title

 Composer Page number File name

To recognize a title, the user must define the size (actually the minimum and maximum size in Score steps) in the 'Filters' panel. The composer size is defined on the ToC panel. When the button is pushed, another panel appears which claims the entire screen. This is an example of the significant part:

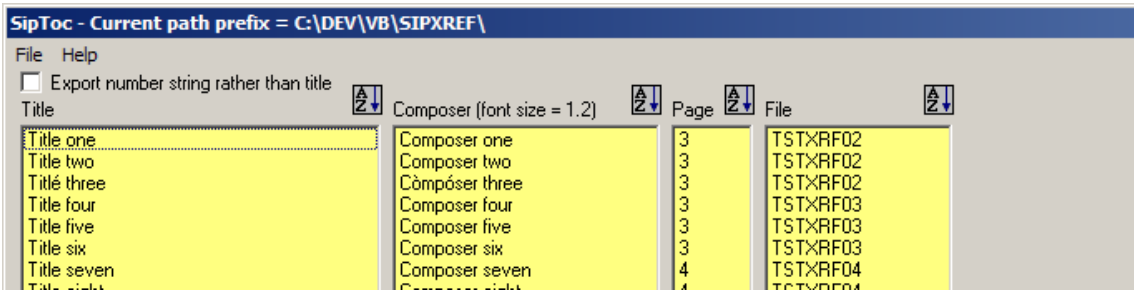

Before creation of the ToC, the user can sort in any desired order.

An additional feature is the creation of the file SIPTHEMA.PAR for the SIPTHEMA utility. It extracts up to 26 incipits. By default it takes the first four bars of a page, so the user may need to adapt the file before running the utility.

The feature 'Export number string rather than title' generates 'N° 1', 'N° 2', etc. Remember that the ToC files are not saved. The user can do a 'select all', then copy this to another file for further processing in another application.

The SIPTHEMA.PAR is not erased.

## **Filters panel**

Filters allow the recognition of specific items. Except for the title recognition filter, all specific items are defined as global options. They are repeated here in read-only fields to remind you of their setting.

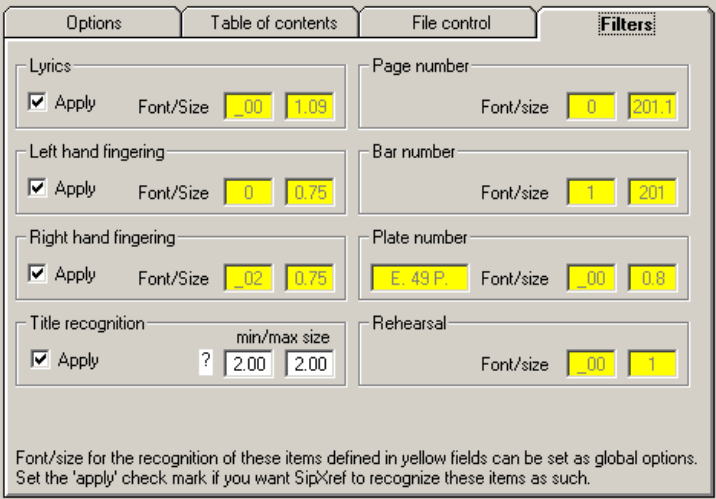

By setting the 'Apply' switches, such items are included. In order to suppress the lyrics syllables you would reset the Lyrics 'Apply' switch.

Note that 'Title recognition' applies to three occurrences of titles:

- The File summary (when more than one title on a page, these are separated by '/'
- The Number of staves report
- The Table of Contents output.

## *Output description*

Every execution of SipXref generates two reports which are displayed on the screen. The first is the summary, and when that is closed, the cross-reference table appears. Optionally, the program can produce the 'Number of staves report' and the three files as described above in 'Table of Contents'.

#### **Summary**

The summary has a number of tables described here:

Filename table with 14 columns:

 Filename without the path prefix but with the Score file suffix such as .MUS Size in bytes as generated by Score Date of creation Time of creation License number (may be absent when the file was not created by Score) Items – the number of Score items Top – the highest staff found in this file Vertical size – as supplied by Scorlas when the feature was set EPS – this can be either 'new', 'old' or '---' the latter meaning absent Size – at print EPS time, the size factor set as  $2<sup>nd</sup>$  value in the print menu  $Pix$  – number of pixels, set as  $7<sup>th</sup>$  value in the print menu x-off and y-off – set as  $4<sup>th</sup>$  value in the print menu Title – one or more titles encountered on the page separated by '/'

When no parallel EPS files are present in the same folder as the input music files, the columns Size, Pix, x-off and y-off are left blank.

Then follows summary information on the environment. Here is an example:

**License . . . . . . . 0155 (User=Pietje Puk) Input path . . . . . . C:\DEV\VB\SIPXREF\ Names path . . . . . . C:\Dev\VB\SipXref\NAMES.SIP Score LIB path . . . . C:\LIB Code9.DAT path . . . . C:\LIB\CODE9.DAT (times accessed: 1) GUITAR.DAT path . . . C:\LIB\GUITAR.DAT (times accessed: 1)** 

Then follow tables with totals per Score code and per specific item. Here is an example:

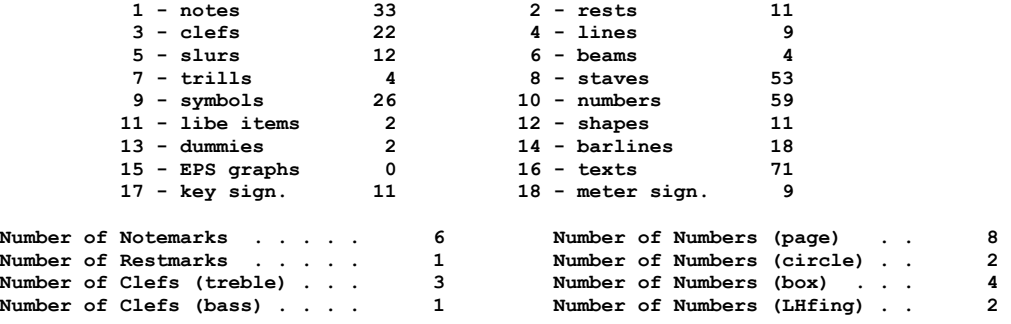

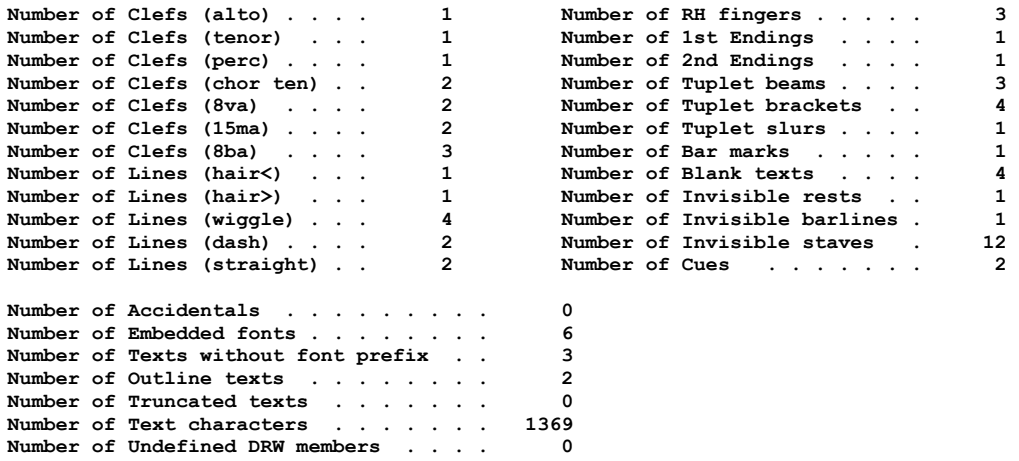

Font usage is shown in two tables of which an example follows:

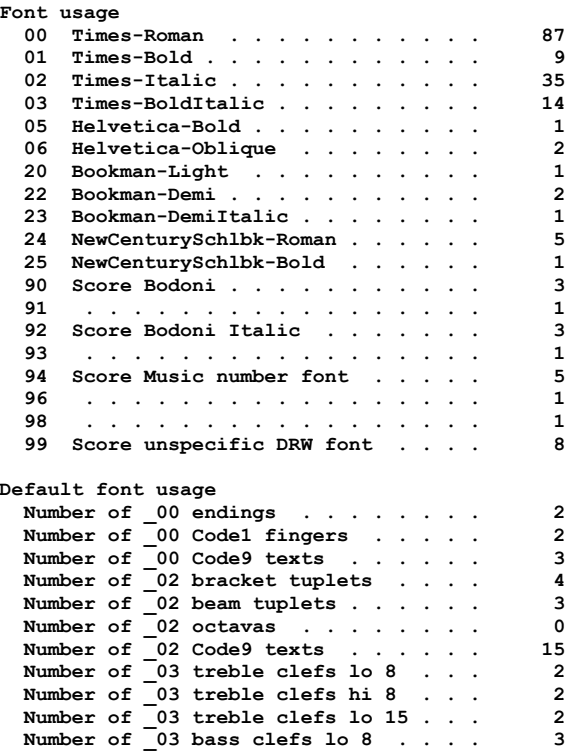

It should be noted here that fonts are not only the result of Code16 items. Many other Score items can create text which will eventually result in Postscript code with a font. On the other hand, a text item need not give rise to Postscript code with font, an example would be  $00$ ?1 which draws a symbol from BODN8.DRW. Use the freeware utility SipEpsFix (Analyze function) to see which files use which fonts.

Then follows a summary of staves. An example:

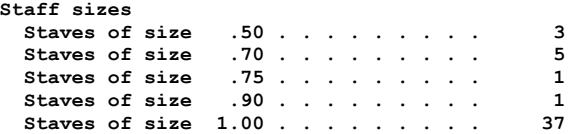

 **Staves of size 1.40 . . . . . . . . . 1 Staves of size 1.50 . . . . . . . . . 5** 

Followed by statistics on Instruments and Cues, such as:

**Instruments Instrument 1234 occurs . . . . . . . . 1 Instrument 4321 occurs . . . . . . . . 1 Cues 12 occurs** . . . . . . . . . . . 1  **Cue 543 occurs . . . . . . . . . . . 1** 

The shortest and longest stems are shown here in the following example, This information is supplied because the AD command in Score behaves erratically (extreme negatives) when there are more than two voices and beams.

```
Stem extremes 
  Shortest stem encountered in file TSTXRF01 at 1/15 Length=-2 
  Longest stem encountered in file TSTXRF04 at 6/30 Length=3
```
Then follows the page number information when the user has requested either Yes or File in the Input fame of the panel named File Control. Here an example, with the consistency for page number placement:

```
Page number error(s), position = SIDETOP 
  File: TSTXRF01, Page number=5, Par3=194.00, Error = 5 (Number not on highest staff) 
  File: TSTXRF02, Page number=3, Par3=199.00, Error = 2 (Duplicate number) 
  File: TSTXRF03, Page number=3, Par3=004.00, Error = 8 (Odd number not right) 
 File: TSTXRF04, Page number=4, Par3=195.00, Error = 7 (Even number not left)
  File: TSTXRF05, Page number=5, Par3=197.00, Error = 9 (Number not above staff) 
  File: TSTXRF06, Page number=6, Par3=000.00, Error = 4 (Number not integer) 
  File: TSTXRF08, Page number missing 
Page number placement consistency 
 Files with page number at .00 . . . 1 
 Files with page number at 4.00 . . . 1 
  Files with page number at 194.00 . . . 2 
  Files with page number at 195.00 . . . 1 
 Files with page number at 197.00 . . . 1<br>Files with page number at 199.00 . . . . . 1
 Files with page number at 199.00 . . .
```
The summary is terminated with cost information and a total line – an example follows:

| Cost specification              |                         |           |       |
|---------------------------------|-------------------------|-----------|-------|
| Code                            | Items                   | UnitPrice | Total |
| $1 - notes$                     | 33                      | .02       | . 66  |
| $\mathbf{2}^{\circ}$<br>- rests | 11                      | .02       | . 22  |
| $3 - \text{cles}$               | 22                      | .02       | .44   |
| $4 - lines$                     | 9                       | .02       | .18   |
| $5 - slurs$                     | 12                      | .02       | .24   |
| $6 -$ beams                     | 4                       | .02       | .08   |
| $7 -$ trills                    | 4                       | .02       | .08   |
| $8 -$ staves                    | 53                      | .02       | 1.06  |
| $9 -$ symbols                   | 28                      | .02       | .56   |
| $10 - numbers$                  | 59                      | .02       | 1.18  |
| 11 - libe items                 | $\overline{\mathbf{2}}$ | .02       | .04   |
| 12 - shapes                     | 11                      | .02       | .22   |
| $13 - \text{dummies}$           | $\overline{2}$          | .02       | .04   |
| 14 - barlines                   | 18                      | .02       | .36   |
| 15 - EPS graphs                 | 0                       | .02       | .00   |
| $16 - \text{texts}$             | 71                      | .02       | 1.42  |
| 17 - key sign.                  | 11                      | .02       | .22   |
| 18 - meter sign.                | 9                       | .02       | .18   |
| LH finger                       | $\overline{2}$          | .02       | .04   |
| RH finger                       | 3                       | .02       | .06   |
| Totals                          | 364                     |           | 7.28  |
|                                 |                         |           |       |

 **14 page(s) at 21.56 = 301.84** 

**Total number of files processed . . . . 14** 

When all prices are zero, this spec is bypassed. For zero items, no line is generated (the Code15 in the above example would actually not be printed).

Note that the page price is only given when a cost per page is given. The above example is not a realistic situation. It shows that a user can charge different prices for different items. Particularly fingering of classical guitar music is labor intensive and is normally priced higher than other items.

#### **Cross-reference table**

In its simplest form (no options set), the pertinent information and the text items from a set of files are provided. Here is an example using the two SIP installation verification files which come with each SIP delivery.

```
SipXref - Cross-reference table - v10.0.0.0 - 04-07-2009 - 17:39:14 
First file . . . . . . . . C:\SCORE\SIPIVP01.MUS 
Last file . . . . . . . . C:\SCORE\SIPIVP02.MUS 
Number of files . . . . . 2 
#refs Size Item Refs 
----- ---- ------------- ---- 
 7 Line par6<par3 SIPIVP01 12/171 SIPIVP02 03/053 SIPIVP02 03/062 SIPIVP02 06/087 
 SIPIVP02 06/112 SIPIVP02 09/058 SIPIVP02 12/132 
 2 .80 _00E. 49 P. SIPIVP01 01/095 SIPIVP02 01/095 
    1 .80 _28Grav. J. de Kloe 
                         SIPIVP02 01/001 
 1 1.00 Rehearsal 44 SIPIVP01 09/060 
 1 1.00 Rehearsal 55 SIPIVP01 06/106 
   1 1.00 Rehearsal J SIPIVP02 03/067
 1 1.00 _02rall. SIPIVP02 07/038 
 1 1.00 _02vertragen SIPIVP02 09/038 
    1 1.00 _04SIP Installation Verification file 1 (SIPIVP01.MUS v1.3) 
                         SIPIVP01 12/059 
    1 1.00 _04SIP Installation Verification file 2 (SIPIVP02.MUS v1.3) 
   SIPIVP02 12/059<br>1 1.00 24[ = 60 SIPIVP02 07/166
 1 1.00 _24[ = 60 SIPIVP02 07/166 
 1 1.00 _24[ = 80 SIPIVP01 12/028 
 1 1.00 _25Andante SIPIVP02 07/148 
 1 1.00 _25Traag SIPIVP02 09/148 
    1 1.20 _24Jan Niklaas Devillé 
                         SIPIVP01 12/161 
    1 1.20 _24M.L. Lories SIPIVP01 12/000 
    1 2.00 _24Avondstond SIPIVP01 12/080 
    17 Items 
    24 References
```
As can be seen, the column value was set to 4 to be able to include this example in a portrait format document. Lyrics were suppressed in this run.

Another feature shown on the first detail line is an abnormal situation invisible in the score. As said, some items such as the rehearsals here are provided by default. The same input but with the 'numbers' option set will give this:

**SipXref - Cross-reference table - v10.0.0.0 - 04-07-2009 - 17:49:28** 

```
First file . . . . . . . . C:\SCORE\SIPIVP01.MUS 
Last file . . . . . . . . C:\SCORE\SIPIVP02.MUS 
Number of files . . . . . 2 
#refs Size Item Refs 
----- ---- ------------- ---- 
    5 FontCode10p7=0 SIPIVP01 06/106 SIPIVP01 09/060 SIPIVP01 12/004 SIPIVP02 03/067 
    SIPIVP02 12/196<br>FontCode10p7=1 SIPIVP01 03/000
           7 FontCode10p7=1 SIPIVP01 03/000 SIPIVP01 06/000 SIPIVP01 09/000 SIPIVP02 03/000 
    SIPIVP02 06/000 SIPIVP02 09/000 SIPIVP02 12/000<br>
Tipe par6<par3 SIPIVP01 12/171 SIPIVP02 03/053 SIPIVP02 03/062
          7 Line par6<par3 SIPIVP01 12/171 SIPIVP02 03/053 SIPIVP02 03/062 SIPIVP02 06/087
```

```
 SIPIVP02 06/112 SIPIVP02 09/058 SIPIVP02 12/132 
 2 .80 _00E. 49 P. SIPIVP01 01/095 SIPIVP02 01/095 
 1 .80 _28Grav. J. de Kloe 
 SIPIVP02 01/001 
    1 1.00 NumBar004 SIPIVP01 09/000 
   1 1.00 NumBar008
 1 1.00 NumBar012 SIPIVP01 03/000 
 1 1.00 NumBar015 SIPIVP02 12/000 
 1 1.00 NumBar019 SIPIVP02 09/000 
 1 1.00 NumBar023 SIPIVP02 06/000 
 1 1.00 NumBar026 SIPIVP02 03/000 
 1 1.00 Rehearsal 44 SIPIVP01 09/060 
 1 1.00 Rehearsal 55 SIPIVP01 06/106 
 1 1.00 Rehearsal J SIPIVP02 03/067 
 1 1.00 _02rall. SIPIVP02 07/038 
 1 1.00 _02vertragen SIPIVP02 09/038 
   1 1.00 _04SIP Installation Verification file 1 (SIPIVP01.MUS v1.3) 
                       SIPIVP01 12/059 
   1 1.00 _04SIP Installation Verification file 2 (SIPIVP02.MUS v1.3) 
                      SIPIVP02 12/059 
 1 1.00 _24[ = 60 SIPIVP02 07/166 
 1 1.00 _24[ = 80 SIPIVP01 12/028 
 1 1.00 _25Andante SIPIVP02 07/148 
 1 1.00 _25Traag SIPIVP02 09/148 
 1 1.10 NumPag002 SIPIVP01 12/004 
 1 1.10 NumPag003 SIPIVP02 12/196 
   1 1.20 _24Jan Niklaas Devillé 
                       SIPIVP01 12/161 
   1 1.20 _24M.L. Lories SIPIVP01 12/000 
    1 2.00 _24Avondstond 
                       SIPIVP01 12/080 
    28 Items 
    45 References
```
After the cross-reference table comes the inconsistency report. This report signals possible situations to be fixed prior to delivery of the engraving project. The following situations are caught and best demonstrated by explanatory examples:

```
NumBox 
   occurs with different font/line thickness: p7=1/p7=1022 
Symbol 31 frmta 
    occurs with different sizes: 0.50/0.60 
cresc. 
   occurs as symbol and as text with font: _02 
some text 
   occurs with different text fonts: _02/_20 
Some text with Uppercase 
    occurs with different text format: Some text with Uppercase 
                                     some text with uppercase 
più 
    occurs with different text format: più 
 piú
```
A word of advice about this inconsistency report which gives text look-alikes: character strings are reduced to digits and uppercase letters with all other characters removed, so the strings '( a )' and 'A' will compare as 'A' and 'A' (meaning equality while the actual strings are unequal) and hence give rise to a 'different text format' message. Likewise, the strings '(\*)' and '(\*\*\*)' will compare as two empty strings and therefore be considered a potential inconsistency. It is to the user to decide whether these are inconsistencies or not. To locate the signaled inconsistencies, refer to the cross-reference table.

The plate number report gives an overview of the placement and presence of plate numbers. When a plate number is defined as a global setting, each file is inspected and the table shows whether placement is consistent in the entire group of files. The example shows a situation where two pages have a misplaced number as compared to the others. This example does not show another check – that of a duplicate plate number.

**--- Plate number report ---------------------------------- Plate number defined as global setting: E. 49 P. Font: \_00 Size: 0.8 Staff Horz Vert Times Files 1 94.44 -15.00 2 SIPIVP05 SIPIVP06 1 95.44 -15.00 6 SIPIVP01 SIPIVP02 SIPIVP03 SIPIVP04 SIPIVP07 SIPIVP08 No duplicate plate numbers encountered in a file. No files without plate number.** 

The extraction report shows more information which is not visible in printed Score files – that of 'pass' information for the Page program. Those items with a 2xx indicator are not shown as they will not be considered by Page.

**--- Extraction indicator report --------------------------**  File Staff Horz PassAttr Type Element<br>
SIPIVP03 2 89.90 1 05 2nd Ending<br>
1 2 1 2 2 1 2 2 1 2 2 1 2 2 1 2 2 1 2 2 1 2 1 2 1 2 1 2 1 2 1 2 1 2 1 2 1 2 1 2 1 2 1 2 1 2 1 2 1 2 1 2 1 2 1 2 1 2 1 2 1 2 1 2 1 2 1 2 1 2 1 2 1 2 1 **SIPIVP03 2 89.90 1 05 2nd Ending SIPIVP03 3 20.01 1 10 24 SIPIVP03 3 40.01 3 10 26 SIPIVP03 3 40.04 1 16 \_00een SIPIVP03 3 60.04 3 16 \_00een SIPIVP03 3 89.90 1 05 1st Ending SIPIVP03 3 124.42 1 09 53 p SIPIVP03 3 134.42 3 09 53 p** 

 **46 items with pass indicator, 5 of type 1xx, 38 of type 2xx (not listed), 3 of type 3xx.** 

## *Document update history*

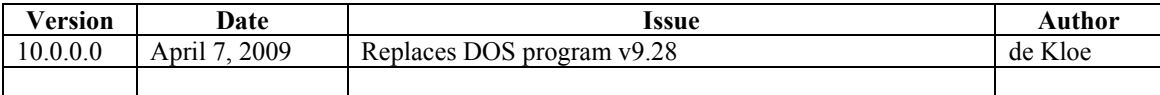